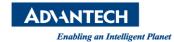

## **Advantech AE Technical Share Document**

| Date            | 2018 / 10 / 19                                     | Release Note | ■ Internal   External |  |
|-----------------|----------------------------------------------------|--------------|-----------------------|--|
| Category        | □FAQ ■SOP                                          | Related OS   | Android, Windows      |  |
| Abstract        | How to update BIOS under EFI shell on AIMx8 series |              |                       |  |
| Keyword         | AIM10, AIM38, AIM58, AIM68                         |              |                       |  |
| Related Product |                                                    |              |                       |  |

 Description: This SOP will guide you to flash BIOS under EFI Shell (work with Android and Windows SKU)

## **■** Preparation:

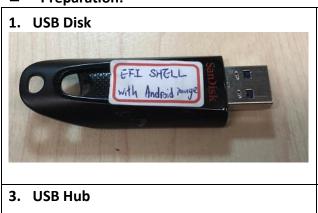

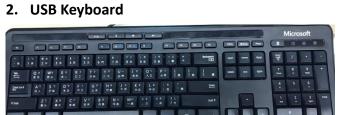

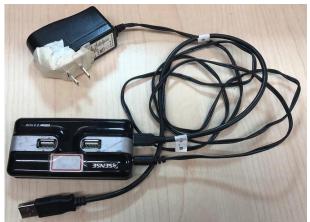

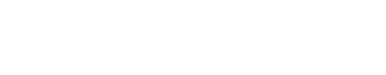

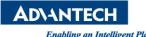

Enabling an Intelligent Planet Version:1.0

## Step 1: Copy BIOS files to a FAT32 USB drive and must put files under root directory.

| 📗 efi           | 2017/10/18 上午  | 檔案資料夾  |          |
|-----------------|----------------|--------|----------|
| flash.nsh       | 2017/9/29 上午 1 | NSH 檔案 | 1 KB     |
| H2OFFT-Sx64.efi | 2016/11/3 下午 0 | EFI 檔案 | 608 KB   |
| platform.ini    | 2017/6/12 下午 0 | INI 檔案 | 51 KB    |
| v220.fd         | 2017/9/29 上午 0 | FD 檔案  | 8,192 KB |

Step 2: Boot up system, please press "ESC" several times until it go into BIOS.

## Step 3: Please select "Boot Manager" and Select "EFI USB Device".

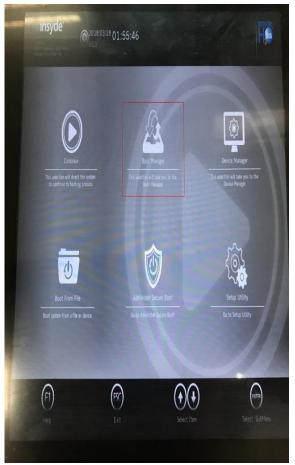

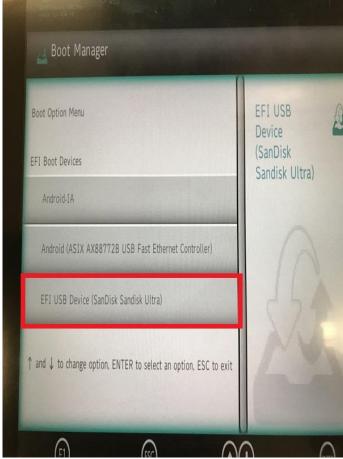

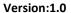

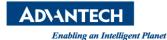

Step 4: Type "fs1:" which depends on the system to detect your USB drive.

```
bik12 :BlockDevice - Alias (null)
PciRoot(0x0)/Pci(0x10, 0x0)/Ctrl(0x1)
bik13 :BlockDevice - Alias (null)
PciRoot(0x0)/Pci(0x10, 0x0)/Ctrl(0x2)
bik14 :Removable BlockDevice - Alias (null)
PciRoot(0x0)/Pci(0x14, 0x0)/USB(0x1, 0x0)/USB(0x0, 0x0)/USB(0x3, 0x0)/USB(0x2, 0x0)
Press ESC in 1 seconds to skip startup.nsh, any other key to continue.

Shell> fs1:\> __
```

Step 5: Type "flash.nsh", the system will start to flash BIOS.

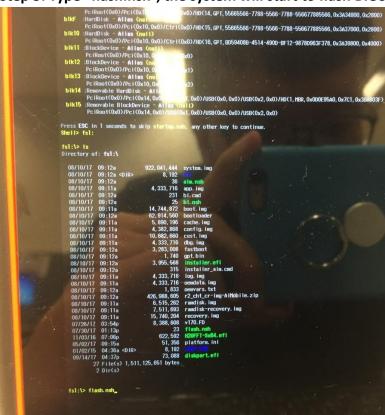

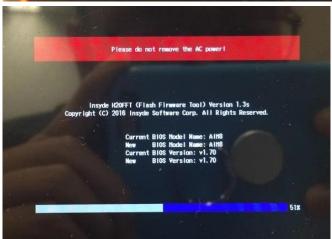

Step 6: After flash BIOS is done, the system will reboot.